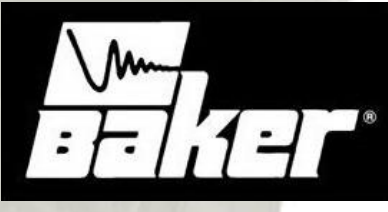

Instrument Company

SKF Анализатор двигателей динамический

# **EXP4000**

**Прибор «Explorer» разработан с учѐтом новейших достижений, и позволяет выполнять 13 испытаний для определения характеристик Ваших электродвигателей.**

**Основные функции прибора «Explorer»:**

• **Оценка возможной экономии электроэнергии.**

• **Определение проблем в силовой цепи, которые приводят к ухудшению работы электродвигателя.**

- **Изучение режимов работы электродвигателя.**
- **Мониторинг нагрузки двигателя.**
- **Определение эксплуатационных характеристик электродвигателя.**

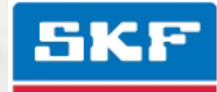

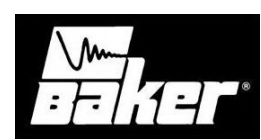

### **Источник питания**

**Не оптимальное качество электроснабжения, влечёт за собой дополнительную нагрузку на электродвигатель.**

**Проблемы возникают по следующим причинам:** 

- **неправильные настройки отводов силового трансформатора,**
- **неверное распределение однофазной нагрузки,**
- **перегрузка (насыщение) силового трансформатора,**
- **лишние частотно-регулируемые электроприводы на шинах низкого напряжения,**
- **чрезмерные негармонические частоты на частотнорегулируемом электроприводе,**
- •**Недостаточная ёмкость или обрыв компенсирующих конденсаторов.**

#### **Тестируется:**

- **уровень напряжения,**
- **баланс напряжений,**
- **нелинейное искажение,**
- **полное (суммарное) искажение,**
- **мощность ,**
- **гармоники.**

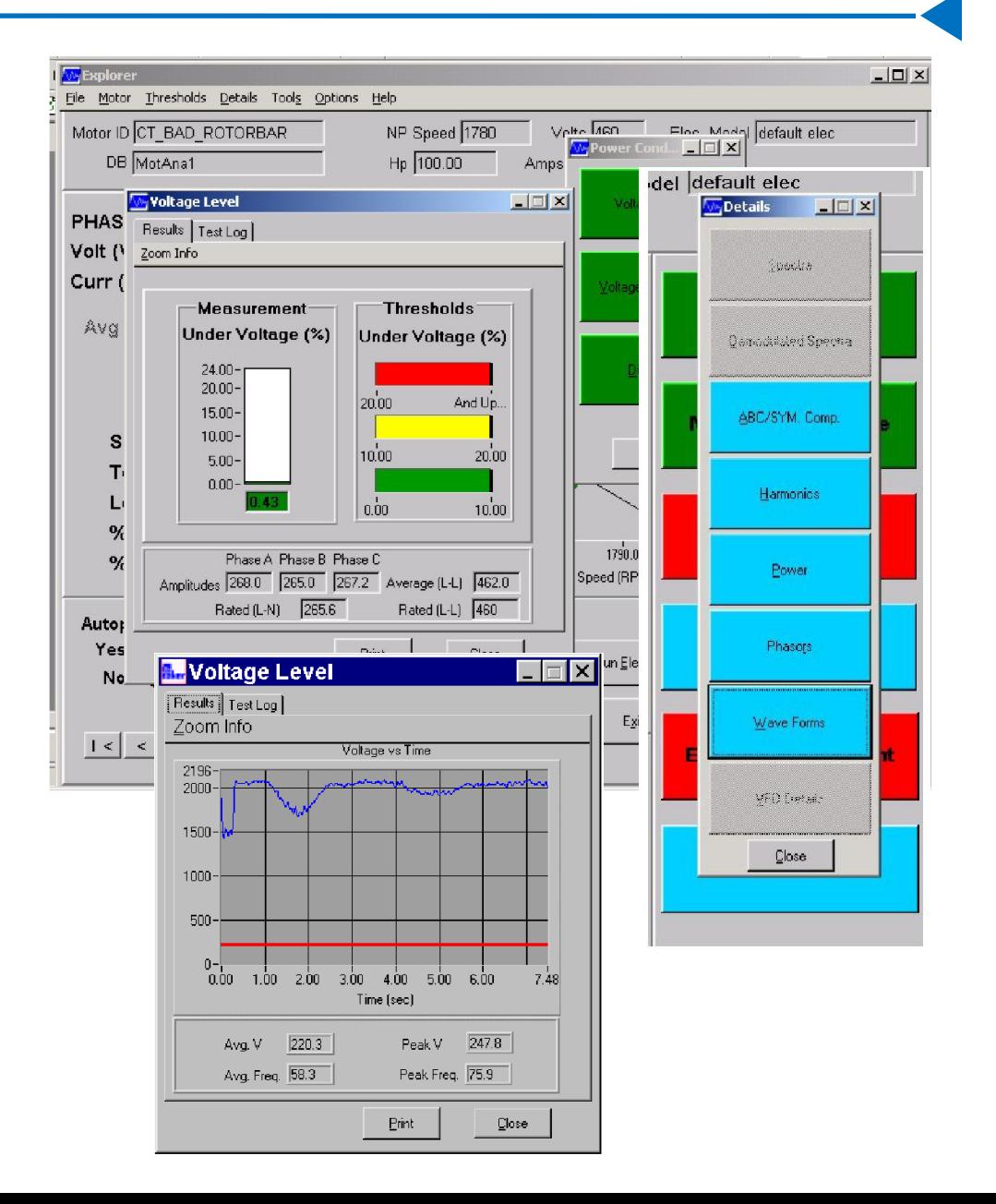

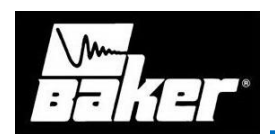

 $\overline{\mathbb{Z}}$  Waveforms

458

 $400 -$ 

 $300 -$ 

 $200 -$ 

 $100 -$ 

 $\mathbf{0}$ 

. 5 -100- $-200 -$ 

 $-300 -$ 

 $-400-$ 

 $\blacksquare$  Va

 $\blacksquare$  Vb

Vc

 $\blacksquare$  la

 $\blacksquare$  lb

 $\Box$  le

462-6<br>00 25 50 7.5 100 125 150 175 200 225 250 27

Time (msec)

Print

snt (Amps)

Zoom Info

### **Ток**

**Данные испытания выявляют проблемы, связанные со всей тестируемой системой и выявляют проблемы, связанные с током.**

#### **Они включают в себя перегрузку по току и асимметрию токов.**

 $\Box$  $\Box$  $\times$ 

M<sub>Phasors</sub>

Zoom Info

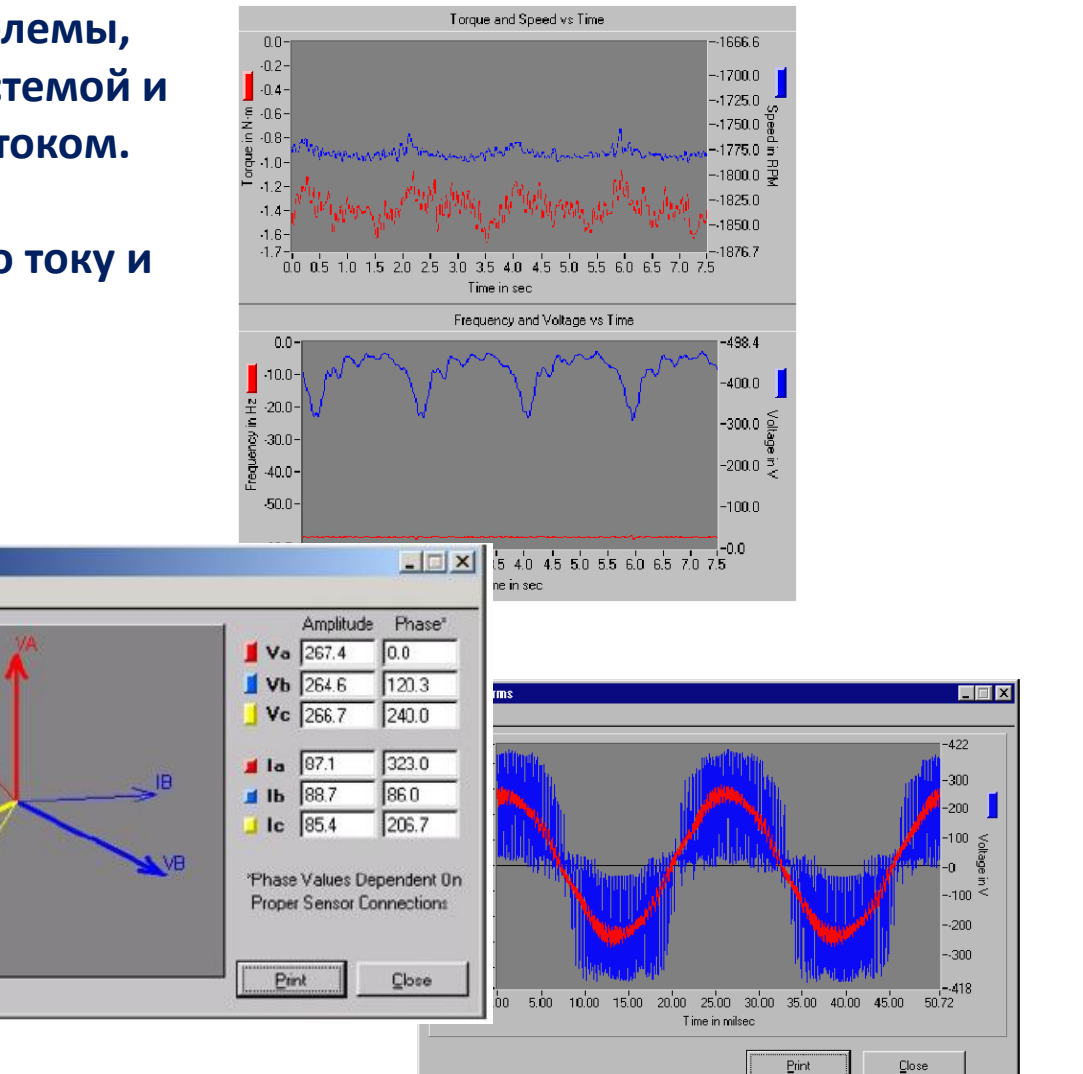

**Области тестирования**

### **Анализ текущих процессов**

**Приложение отслеживает среднеквадратическое значение тока и трехфазного напряжения.** 

**Кроме этого, данное приложение позволяет измерять начальный вращающий момент по отношению ко времени. Эта функция дает визуальное отображение амплитуды напряжения, тока и крутящего момента при запуске вместе со временем запуска двигателя.** 

**При помощи этого приложения можно масштабировать графики и считывать значения и время при наведении курсора на точку.** 

**После окончания запуска на экран выведутся данные об окончательном уровне напряжения, токе и крутящем моменте.**

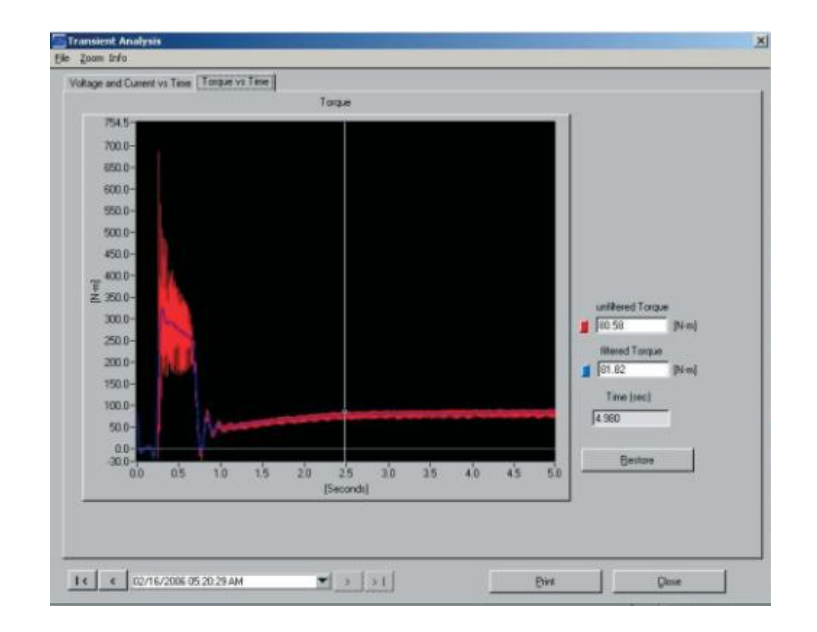

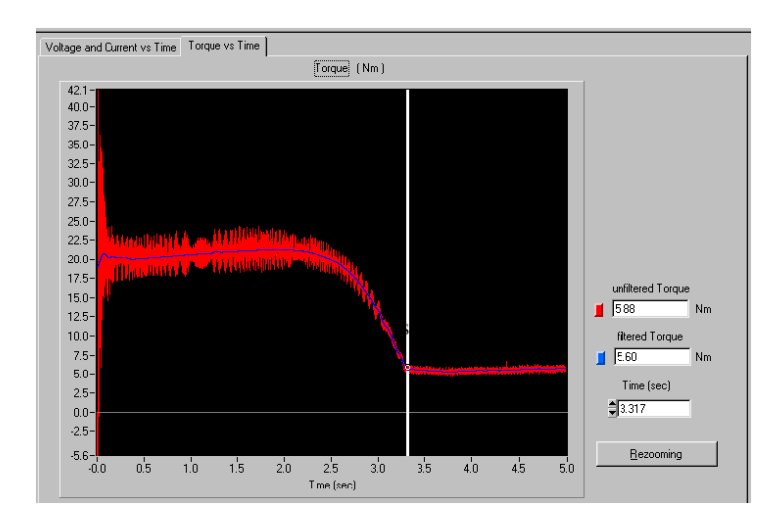

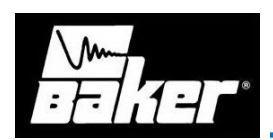

## **Вращающий момент**

**Тестирование вращающего момента является важным достижением компании Baker Instrument.** 

**Определение изменений крутящего момента и его спектра позволяет пользователю быстро и эффективно выявить многочисленные неполадки.** 

#### **Данные тесты помогают обнаружить :**

- **механические неисправности,**
- **кратковременные перегрузки,**
- **механический дисбаланс,**
- **износ и повреждение подшипников,**
- **раковины и другие неисправности.**

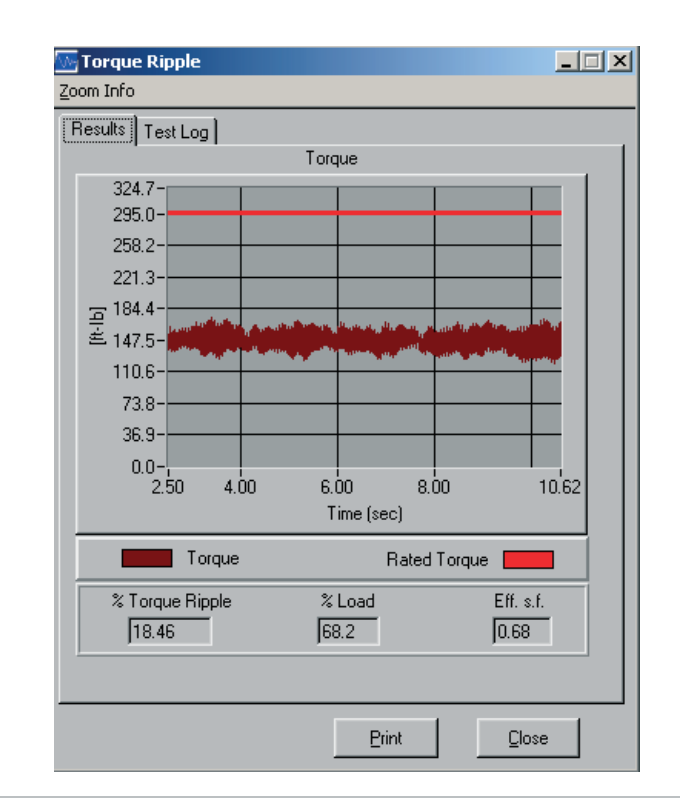

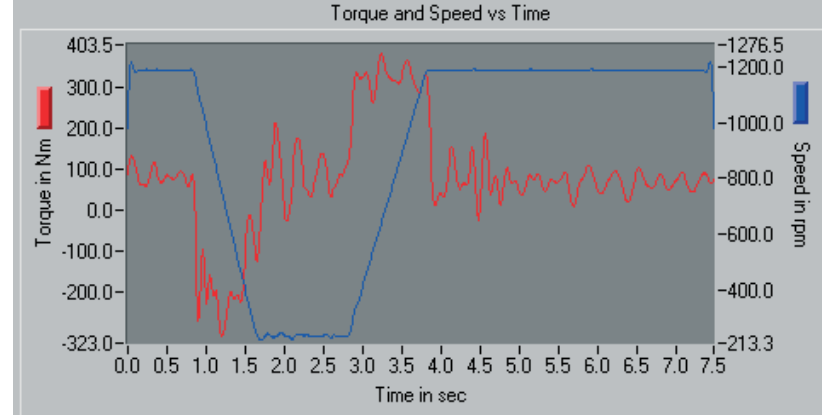

**Области тестирования**

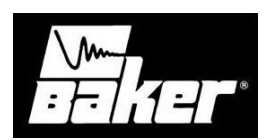

### **Спектр**

**С помощью прибора EXP4000 можно увидеть зависимость тока и напряжения от частоты.**

#### **Эта область тестирования включает в себя:**

- **испытание стержней ротора,**
- **определение спектра V/I,**
- **детектированного спектра и гармоник.**

**Данные тесты позволяют выявить :**

- **проблемы насыщения,**
- **наличие поврежденных стержней ротора,**
- **лишние частотно-регулируемые электроприводы на шине низкого напряжения,**
- **механические неисправности.**

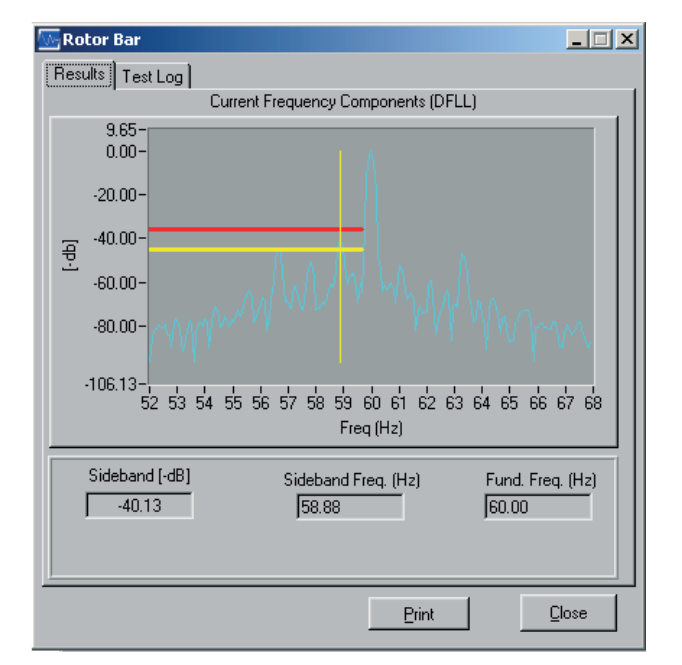

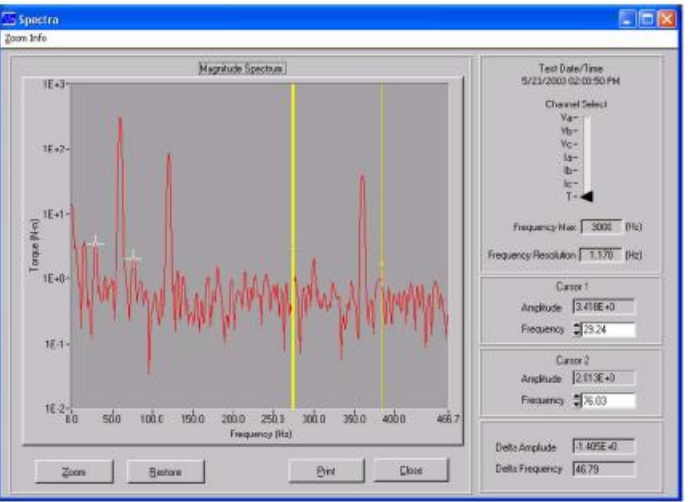

**Области тестирования**

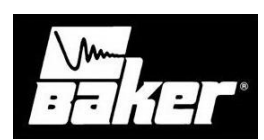

## **Эффективность**

**Устройство EXP 4000 выгодно отличается от своих аналогов возможностью рассчитывать производительность и период окупаемости и выявлять низко-производительные электродвигатели, а затем заново рассчитывать период окупаемости при замене на новый электродвигатель.** 

**Устройство EXP4000 превосходит другие приборы как по точности оценки производительности, так и по простоте его эксплуатации в полевых условиях.**

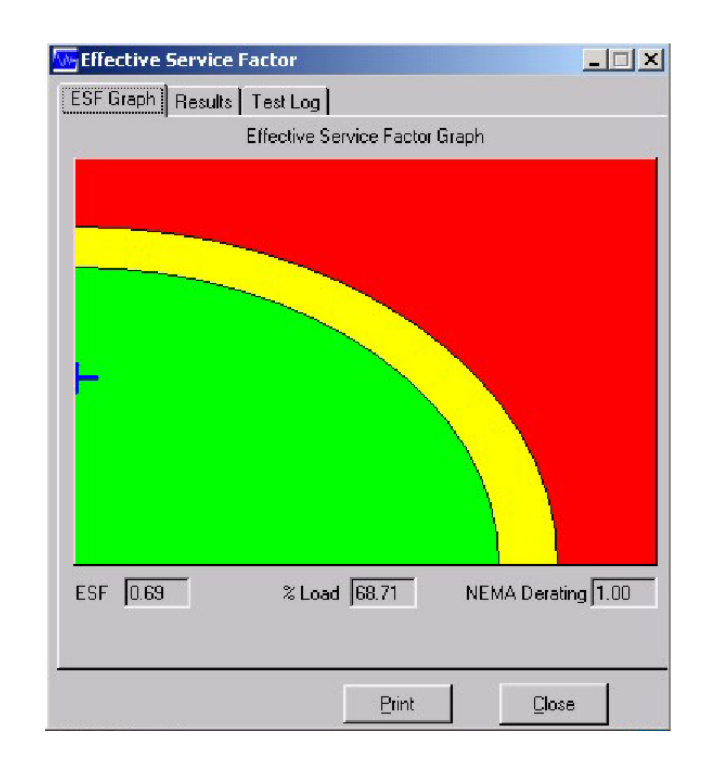

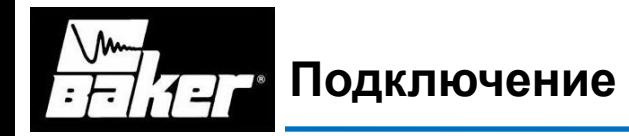

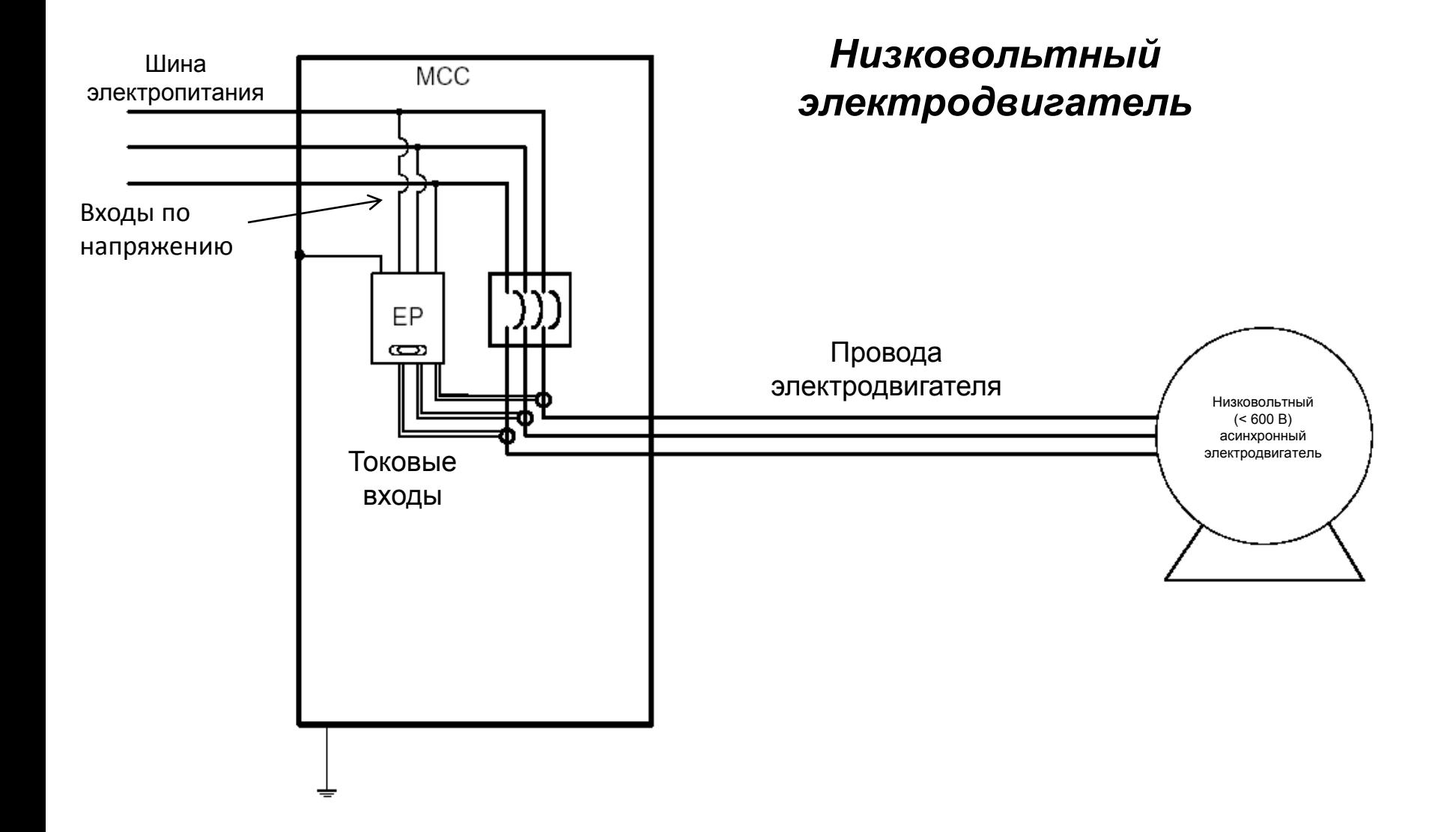

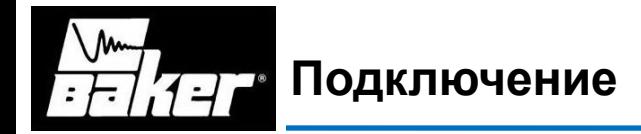

#### *Высоковольтный электродвигатель*

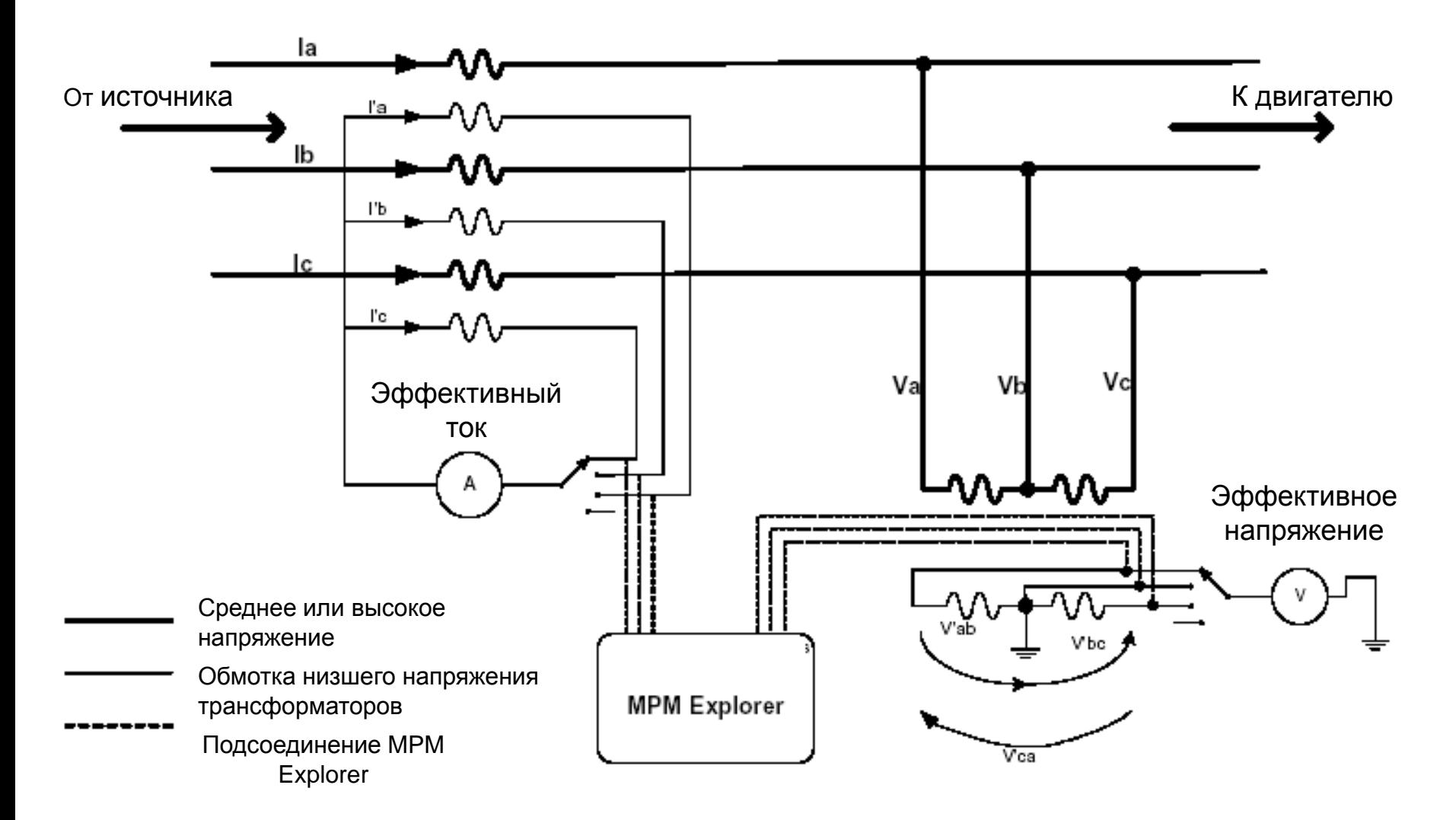

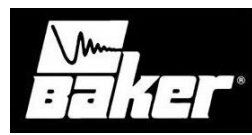

#### **Основное окно меню**

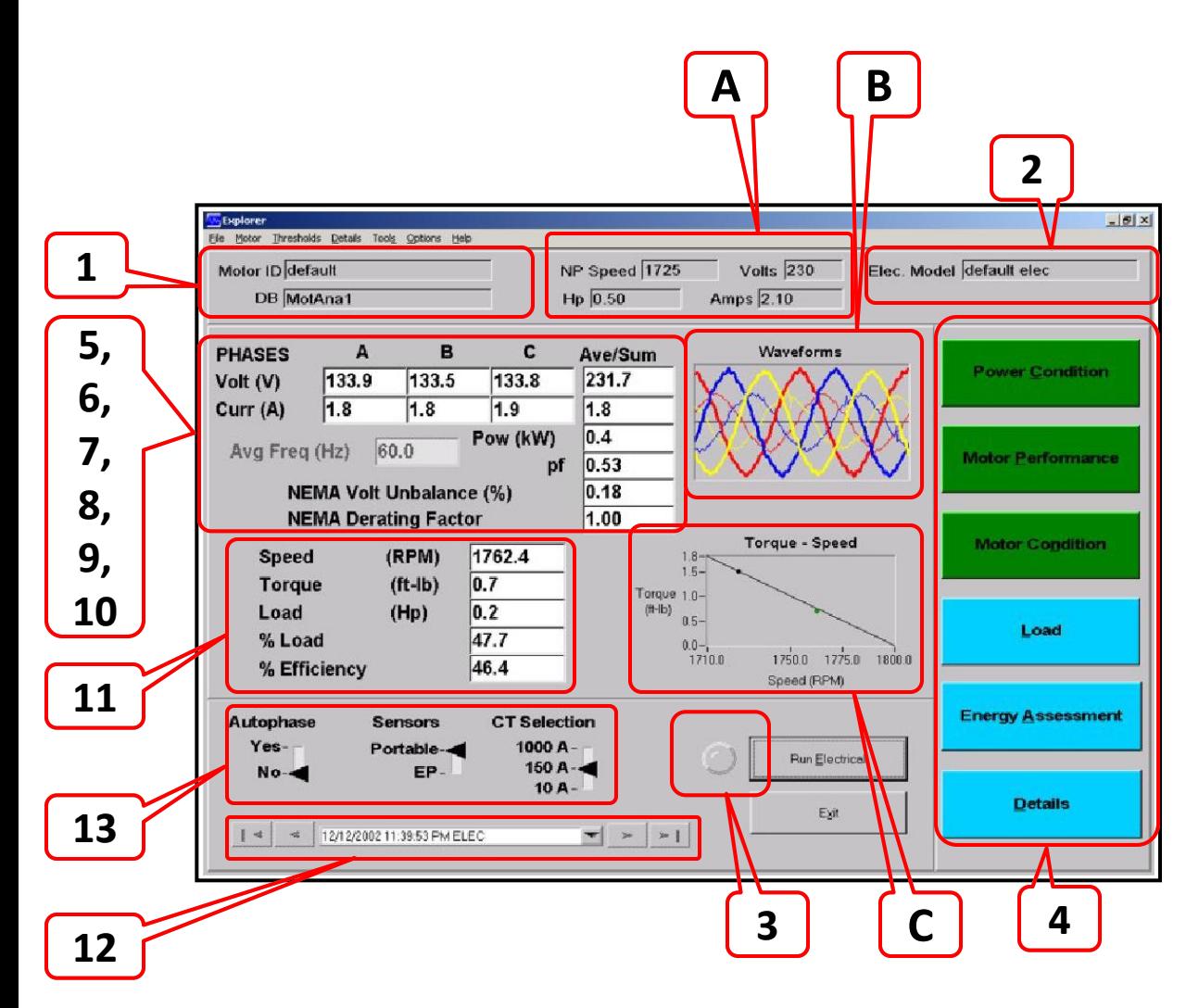

1. Название тестируемого двигателя

2. Используемый набор пороговых значений

3. Статус ПО (при выполнении испытаний индикатор находится в активном состоянии)

- 4. Клавиши результатов испытаний
- 5. Средний коэффициент мощности
- 6. Полная мощность
- 7. Средняя величина фазного тока
- 8. Среднее междуфазное напряжение

9. Фазное напряжение / напряжение фаза -нейтраль или междуфазное напряжение

- 10. Фазный ток
- 11. Электромеханические параметры
- 12. Текущее испытание
- 13. Настройка подключения

**А.** Основные паспортные данные тестируемого двигателя

**В.** Кривые тока и напряжения

**С.** Зависимость момента от времени (режим VFD – привод с переменной частотой вращения) или от частоты вращения (режим постоянной частоты, т.е. частоты сети питания)

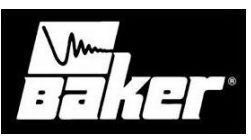

#### **Режим постоянной частоты (частоты сети питания)**

 $-10 \times$ 

**M** Phasors

Zoom Info

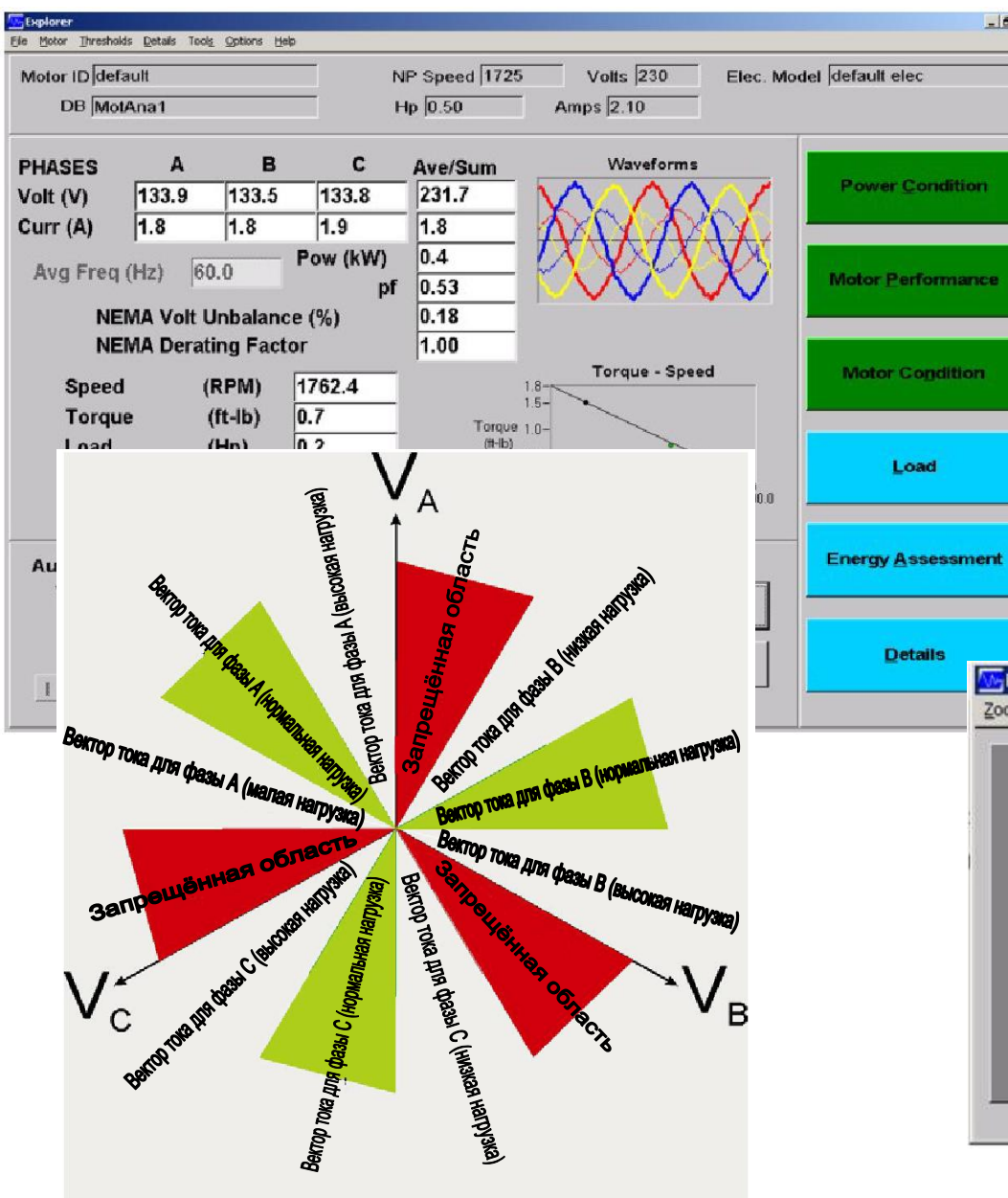

**используется для векторного представления тока и напряжения (параметры: амплитуда, фазовый сдвиг). Данные векторы рассчитываются по классической теории векторов, которая не учитывает влияние гармоник или переходных составляющих тока и напряжения \*b-e].**

 $|E|$  $\times$ 

Phase<sup>\*</sup>

 $0.0$ 

120.3

240.0

323.0

860

206.7

Close

**Amplitude** 

Va 267.4  $V<sub>b</sub>$  264.6

Vc 266.7

al la

d IP

 $|c|$ 

Pink

-19

87.1

 $|88.7$ 

85.4

\*Phase Values Dependent 0n

**Proper Sensor Connections** 

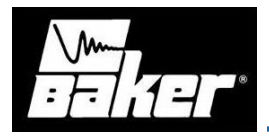

#### **Кривые тока и напряжения (окно «Waveforms») в режиме постоянной частоты**

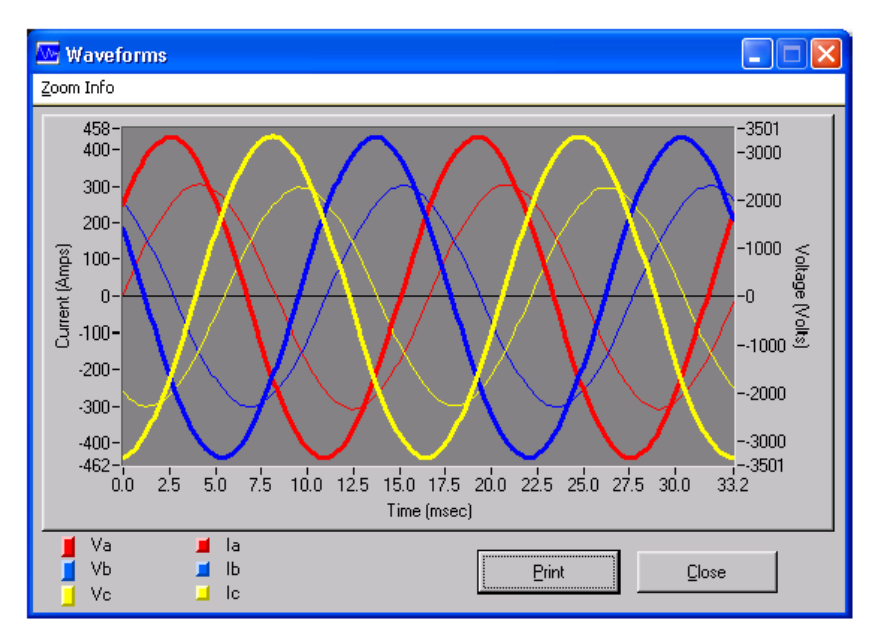

**В этом случае на экране отображаются три кривых тока (тонкие линии), и три кривых напряжения (выделены жирным шрифтом).** 

**Шкала напряжения нормализована к величине 0.95 от среднего значения амплитуды пика, а шкала тока – к значению 0.8.**

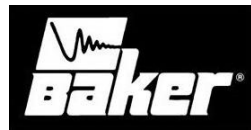

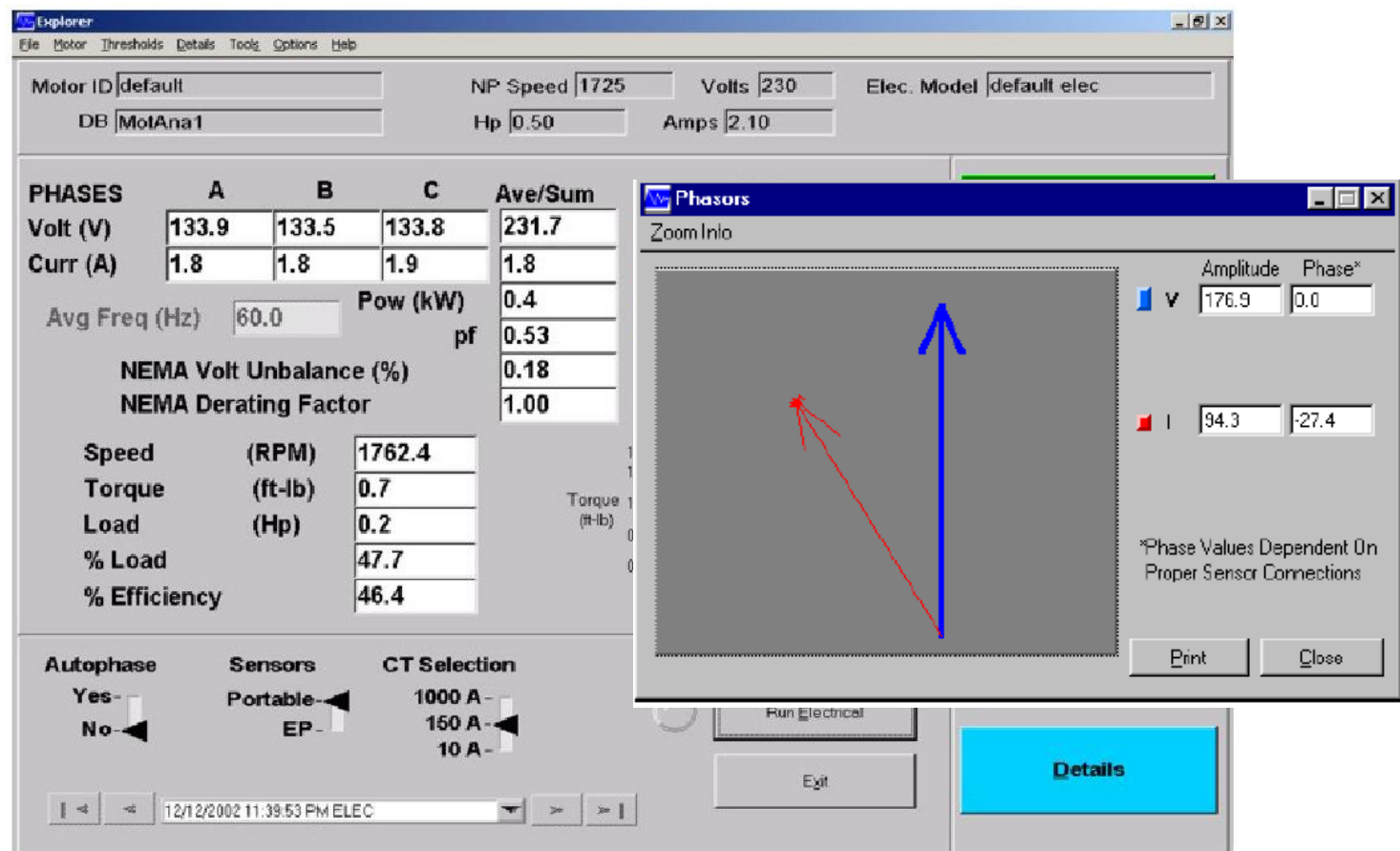

**В отличие от режима постоянной частоты, в данном случае используется теория мгновенных векторов, которая базируется на векторной теории Парка .**

**Облако красных точек определяет мгновенное положение вектора тока.**

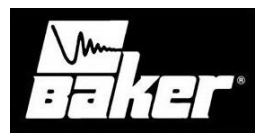

**Кривые тока и напряжения (окно «Waveforms») в режиме VFD**

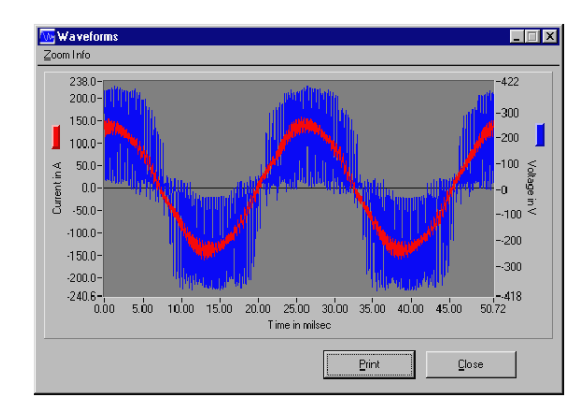

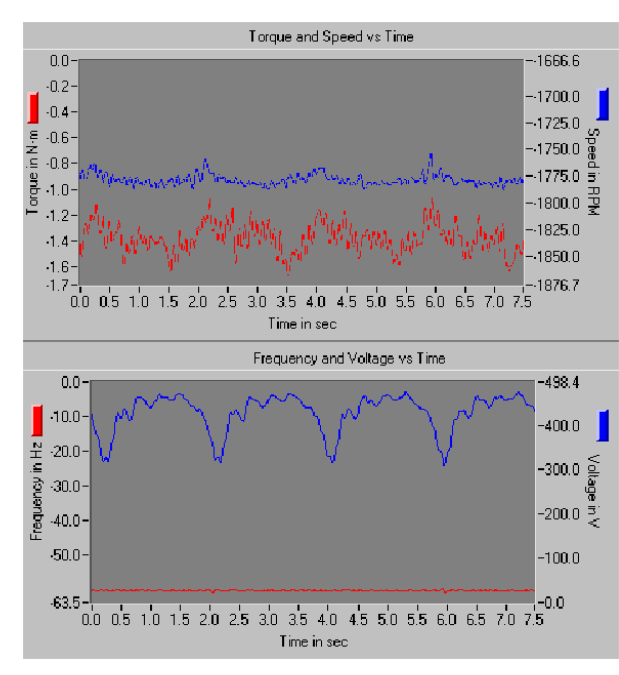

**В режиме VFD в окне «Waveforms» отображаются только одна кривая напряжения (выделена синим цветом) и одна кривая тока (выделена красным цветом).**

**При выборе пункта** *«VFD Details»* **меню «Details» открывается окно, содержащее два графика.**

**На верхнем графике представлены временные зависимости числа оборотов (синий цвет) и вращающего момента (красный цвет).**

**На нижнем графике изображены временные зависимости частоты (красный цвет) и напряжения (синий цвет).**

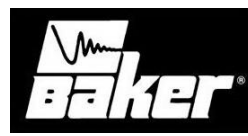

#### **Окно «Spectra» субменю «Spectra»**

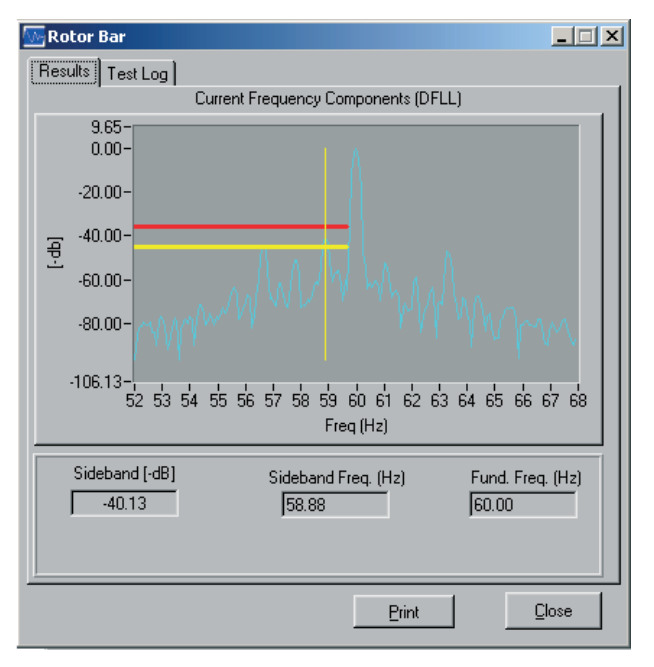

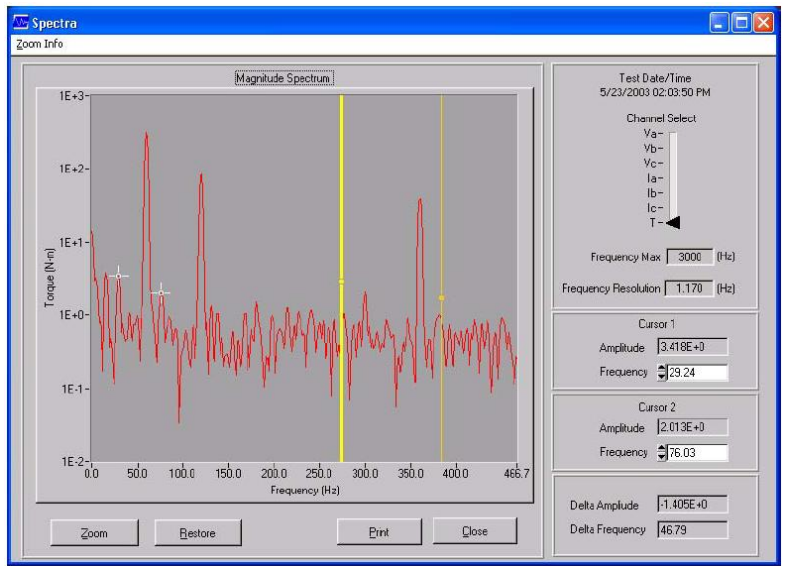

**При выборе пункта** *«Spectra»* **меню «Details» открывается окно, в котором могут быть представлены либо частотные спектры напряжения или тока для фаз A, B, C, или частотные спектры вращающего момента.** 

**Шкала графика размечается в вольтах (спектр напряжения), амперах (спектр тока), ньютон-метрах или фунт-сила-футах (спектр вращающего момента). Требуемая система единиц (метрическая или англоамериканская) может быть задана в меню «Options».**

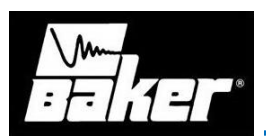

**Окно** *«***Demodulated Spectra» (демодулированный спектр)**

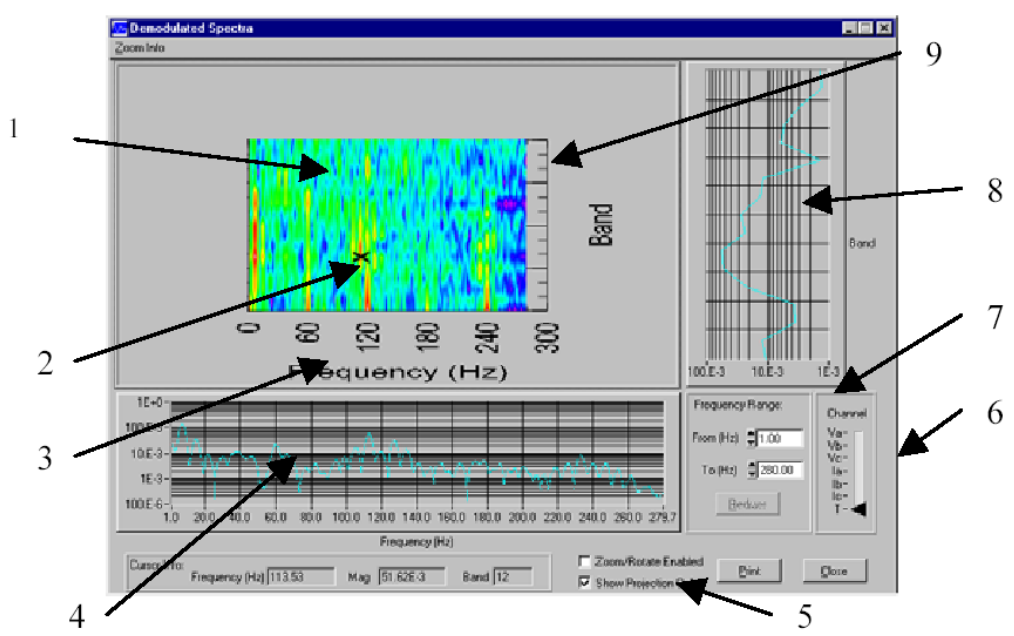

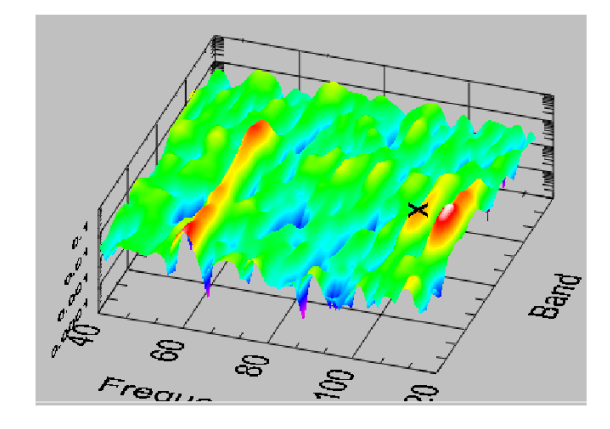

- **1. Трёхмерный спектр**
- **2. Поле выбора канала** 
	- **демодулированного сигнала**
- **3. Диапазон частот**
- **4. Маркер**
- **5. Вертикальная проекция**
- **6. Шкала частот трёхмерного спектра**
- **7. Частотный спектр**
- **8. Шкала полос частот**
- **9. Опции просмотра спектра**

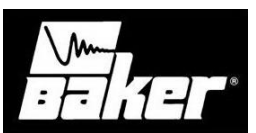

#### **Пункт** «**Transient Analysis» (анализ переходных процессов)**

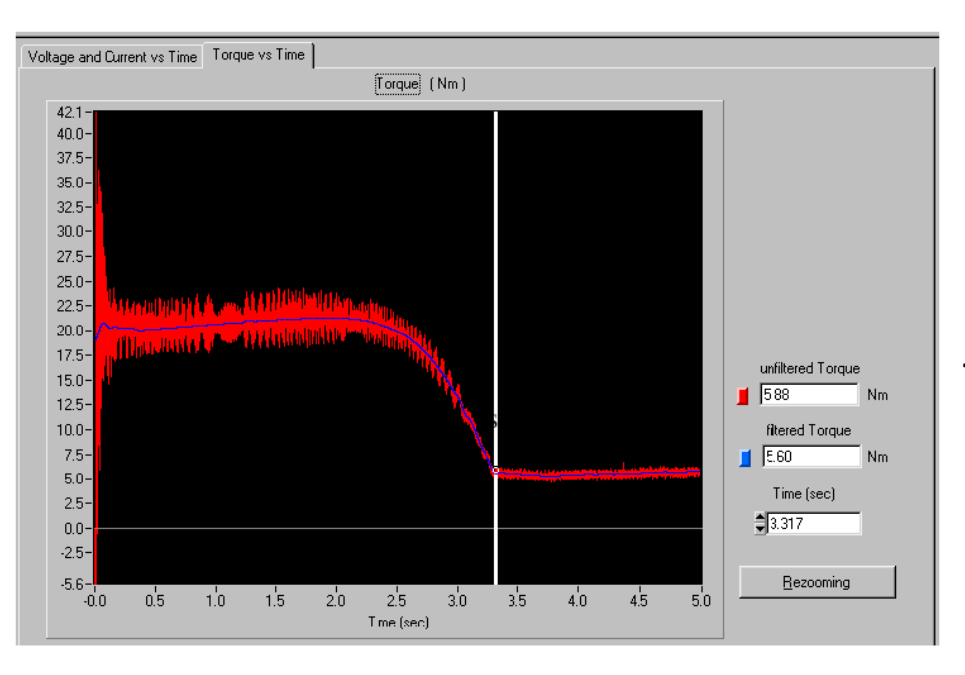

Пункт «**Transient Analysis» (анализ переходных процессов)** меню **«Tools»** позволяет зафиксировать напряжения и токи в начале переходных процессов, и рассчитать для переходных процессов временную зависимость момента.

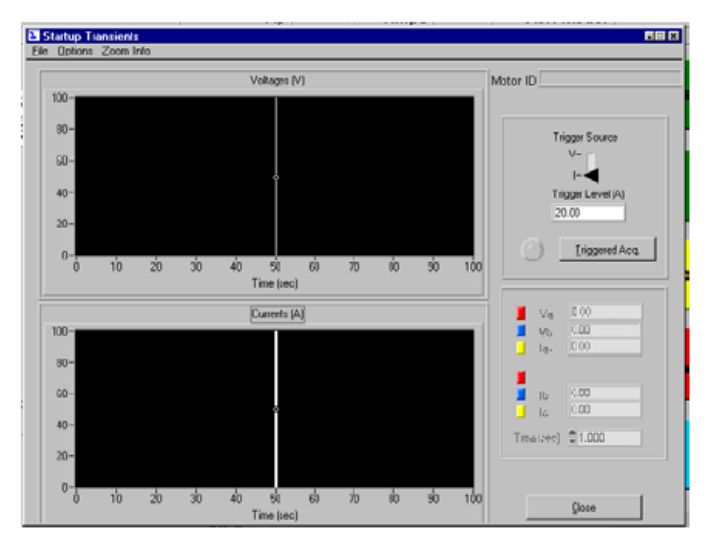

Окно **«Startup Transients»** содержит всего одну строку – **«Acquisition Options» (параметры сбора данных),** при выборе которой открывается соответствующее окно, далее в котором можно задать время ожидания (максимальное время активации сигнала запуска развёртки) и продолжительность сбора данных.

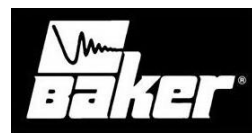

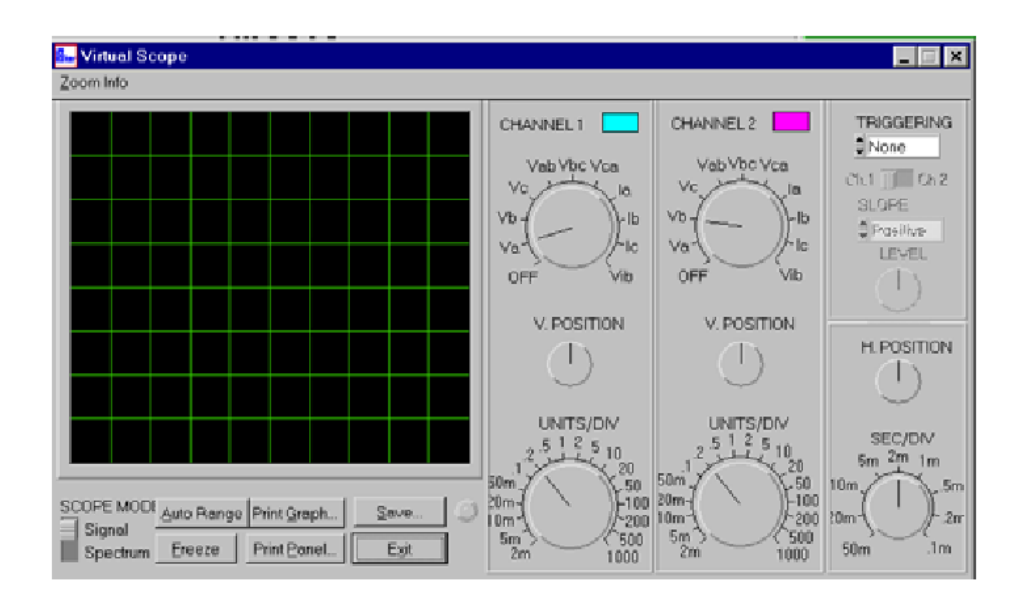

Виртуальный осциллограф используется для отображения графиков зависимости силы тока, напряжения или ускорения от времени и частоты. Он предоставляет следующую информацию:

- **Фазное напряжение**
- **Междуфазное напряжение**
- **Фазный ток**
- **Сигнал вибрации**

Экранная клавиша **«Auto Range»** позволяет проводить автоматическую настройку каналов на уровень сигнала. Это необходимо для отображения максимально возможной ширины полосы частот измеряемого сигнала. Если функция виртуального осциллографа была активирована до запуска датчиков, которые считывают сигналы, эту клавишу следует нажать для подстройки к новому режиму.

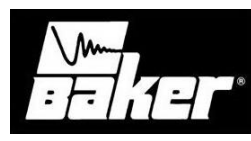

#### **Функциональность**

- **асимметрия (дисбаланс) напряжений**
- **суммарный коэффициент гармоник напряжения**
- **суммарный коэффициент гармоник тока**
- **коэффициент гармоник напряжения**
- **дисбаланс сопротивления**
- **смещение оси**
- **проверка ламелей ротора**
- **полное сопротивление обратной последовательности**
- **расчет числа оборотов**
- **% нагрузки и % производительности**
- **спектр напряжения**
- **спектр тока**
- **уровень тока**
- **эксплуатационный коэффициент полезного действия**
- **информация об электропитании**
- **Непрерывный сбор данных**
- **Приложение поиска сохраненных данных O-Scope**
- **автоматическая фазовая синхронизация**
- **автоматическое проведение испытания с отсчетом времени**
- **проведение испытания по нажатию одной кнопки**
- **проверка подшипников**
- **текущее напряжение при запуске**
- **величина тока при запуске**

**Максимальное тестируемое напряжение (непосредственное подключение)**

• **1000 V AC ; 500 V DC**

**Трансформаторы тока (переносные)**

- **0 – 10 А (вх. в стандартный пакет)**
- **0 – 150 А (вх.в стандартный пакет)**
- **0 – 1000 А (доп. опция)**
- **0 – 3000 А (доп. опция)**